# **UM 3301 Digitaler Messwertanzeiger**

**für analoge Normsignale** 

# **Be die nungs an lei tung**

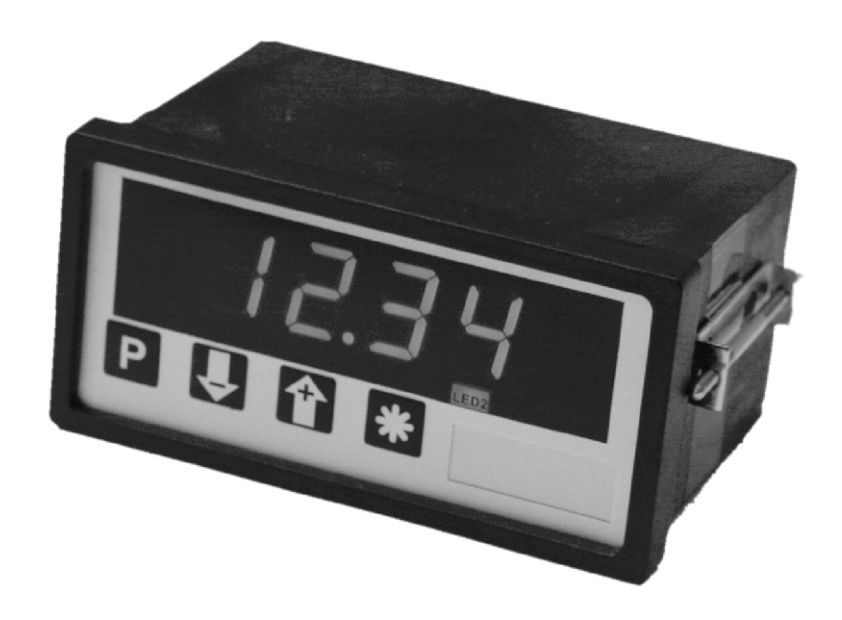

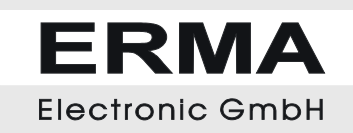

#### **Ge währ lei stung**

Grundsätzlich gelten unsere "Allgemeinen Lieferungs- und Zahlungsbedingungen". Gewährleistungsund Haftungsansprüche bei Personen und Sachschäden sind grundsätzlich ausgeschlossen. Es wird eine Garantie auf Material und Verarbeitung von 2 Jahren unter folgenden Voraussetzungen ge währt:

- bestimmungsgemäße Verwendung des Messwertanzeigers
- sachgemäßes Installieren, Inbetriebnahme, Betreiben und Instandhalten des Messwertanzeigers
- Der Messwertanzeiger darf bei defekten Sicherheitseinrichtungen oder nicht ordnungsgemäß angebrachten oder nicht funktionsfähigen Sicherheits- und Schutzvorrichtungen nicht betrieben werden
- Beachten der Hinweise in der Bedienungsanleitung bezüglich Transport, Lagerung, Einbau, Inbetriebnahme, Betrieb, Grenzwerten, Instandhaltung des Messwertanzeigers

#### **Si cher heits hin wei se**

Dieses Gerät ist gemäß VDE 0411 gebaut. Es hat unser Werk geprüft und in betriebsbereitem Zustand verlassen. Bitte lesen Sie vor Montage und Inbetriebnahme des Gerätes diese Bedienungsanleitung sorgfältig durch. Die Bedienungsanleitung beinhaltet Hinweise und Warnvermerke die beachtet werden müssen, um einen gefahrlosen Betrieb zu gewährleisten. Vor Inbetriebnahme ist das Gerät auf Beschädigung durch unsachgemäßen Transport bzw. unsach gemäße Lagerung zu untersuchen. Ist zu ver mu ten, dass auf grund von even tu el len Be schä di gun gen ein ge fahr lo ser Be trieb nicht mög lich ist, darf das Gerät nicht in Betrieb genommen werden. Das Gerät darf niemals unter Bedingungen betrieben werden, die nicht den angegebenen Spezifikationen und den Angaben auf dem Typenschild ent sprechen. Wartung und Instandsetzung darf nur von sach- und fach kundig geschulten Personen vorgenommen werden, die mit den damit verbundenen Gefahren und Garantiebestimmungen vertraut sind.

#### **Sym bol er klä run gen**

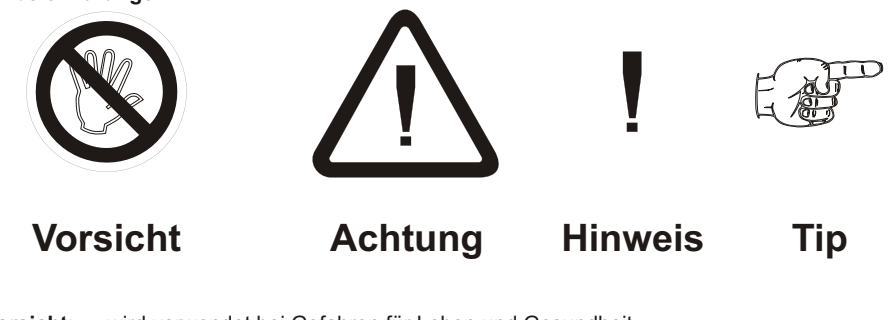

- Vorsicht: wird verwendet bei Gefahren für Leben und Gesundheit.
- Achtung: wird verwendet bei Gefahren, die Sachschäden verursachen können
- Hinweis: wird verwendet für Hinweise, bei deren Nichtbeachtung Störungen im Betriebsablauf entstehen können.
- **Tipp:** wird verwendet für Hinweise, bei deren Beachtung Verbesserungen im Betriebsablauf erreicht werden.

#### **Wa ren zei chen**

Alle im Text genannten und abgebildeten Warenzeichen sind Warenzeichen der jeweiligen Inhaber und werden als geschützt anerkannt.

# *IN HALTS VER ZEICH NIS*

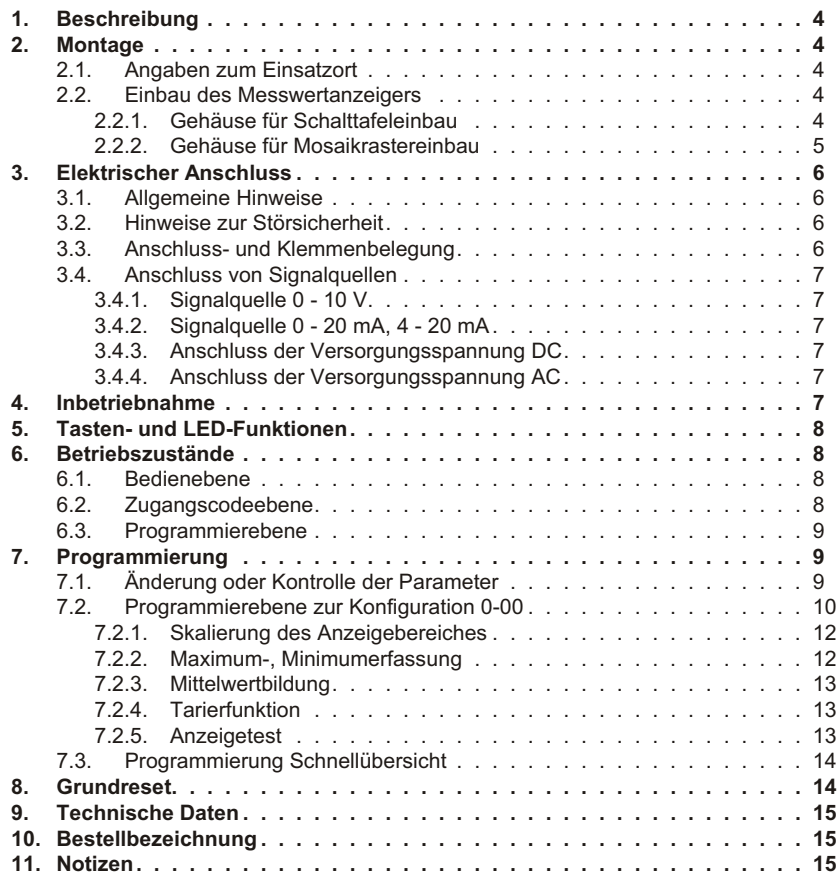

Stand :02.2011 um3301\_man\_dt.vp<br>Technische Änderungen vorbehalten

# <span id="page-3-0"></span>*1. Be schrei bung*

Der digitale Messwertanzeiger vom Typ UM 3301 ist ein universelles Messgerät zur Erfassung von folgenden analogen Messgrößen:

- Spannungsversorgung wahlweise 6 36 VDC oder 230 VAC (siehe Anschlussschema)
- $\cdot$  Spannung 0 10 V
- Strom 0 20 mA / 4 20 mA
- Von den 4 frontseitigen Funktionstasten können 3 frei programmiert werden. Weitere Funktionen:
- Userkalibrierung (Skalierung)
- **Kommastelle**
- **Anzeigetest**
- **Tarierfunktion**
- MAX/MIN-Speicherfunktion
- Auto-Reset für MAX/MIN-Speicher
- **Mittelwertbildung**
- **Zugangscode**

# *2. Mon ta ge*

# *2.1. An ga ben zum Ein satz ort*

Die Montage darf nur gemäß der angegebenen IP-Schutzart vorgenommen werden. Die Anzeige muss ggf. zusätzlich gegen schädliche Umwelteinflüsse wie z.B. Spritzwasser, Staub, Temperatur geschützt werden.

# *2.2. Ein bau des Mess wert an zei gers*

# *2.2.1. Ge häu se für Schalt ta fel ein bau*

Einschieben des Gerätes von vorne in den Ausschnitt (92.0+0.8 x 45.0+0.6 mm) wech selseitiges Festziehen der Befestigungslasche bis das Gerät fest in der Schalttafel sitzt

# **Schalt ta fel ein bau**

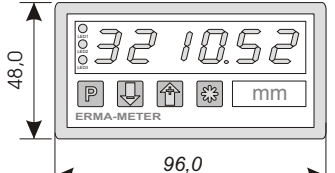

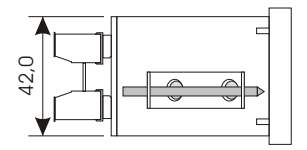

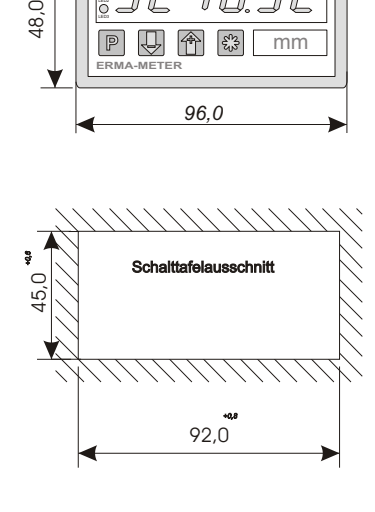

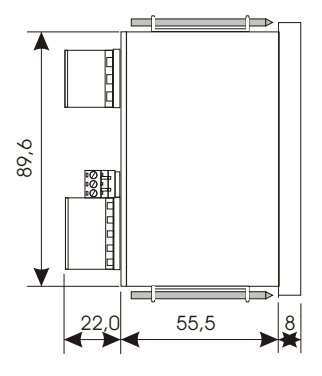

# <span id="page-4-0"></span>*2.2.2. Ge häu se für Mo sai kras ter ein bau*

Einschieben des Gerätes von vorne in eines der folgenden Rastersysteme:

a) Mosaikrastersystem 8RU (M50x25) von Siemens<br>b) Mosaikrastersystem von Subklev

Mosaiksystem: Siemens 8RU (M50x25) Subklev

# **Mo sai kras ter ein bau**

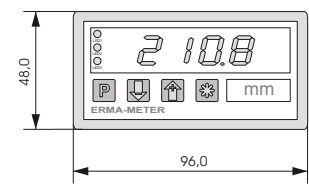

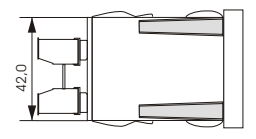

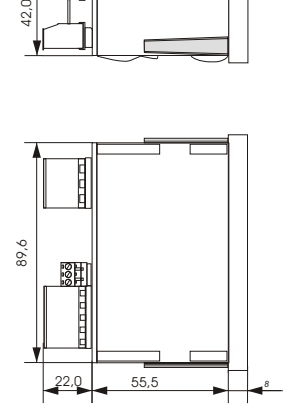

# <span id="page-5-0"></span>*3. Elek tri scher An schluss*

# *3.1. All ge mei ne Hin wei se*

Steckverbinder dürfen nie unter Spannung gesteckt oder gezogen werden.

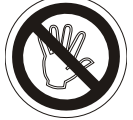

Alle Verdrahtungsarbeiten dürfen nur spannungslos erfolgen.

Litzen sind mit entsprechenden Adernendhülsen zu versehen.

Achten Sie unbedingt darauf, dass die Spannung der Hilfsenergie mit den Angaben auf dem Gerät übereinstimmt.

Es ist auf eine sorgfältige Erdung des Gerätes zu achten.

# *3.2. Hin wei se zur Stör si cher heit*

Alle Anschlüsse sind gegen äußere Störeinflüsse geschützt. Der Einsatzort ist aber so zu wählen, dass induktive oder kapazitive Störungen nicht auf das Gerät oder dessen Anschlussleitungen einwirken können. Störungen können z.B. von Schaltnetzteilen, Motoren oder Schützen verursacht werden. Durch geeignete Kabelführung und Verdrahtung können Störeinflüsse vermindert werden.

Grund sätzlich sind folgende Maßnahmen erforderlich:

- Es darf nur geschirmtes Kabel verwendet werden.
- Die Verdrahtung von Abschirmung und Masse (0V) muss sternförmig und großflächig erfolgen.
- Das Gerät muss in möglichst großem Abstand von Leitungen eingebaut werden, die mit Störungen belastet sind; ggf. sind zusätzliche Maßnahmen wie Schirmbleche oder metallisierte Gehäuse vorzusehen.
- Schützspulen müssen mit Funkenlöschaliedern beschaltet sein.
- Leitungsführung parallel zu Energieleitungen ist zu vermeiden.

# *3.3. An schluss- und Klem men be le gung*

Der Anschluss aller Ein- und Ausgänge erfolgt auf der Geräterückseite über steckbare Schraubklemmen.

# **Ge rä ter üc ksei te**

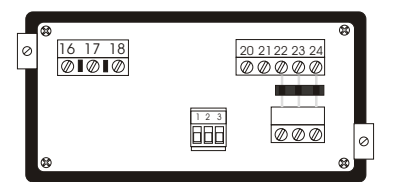

#### **Klem men be le gung**

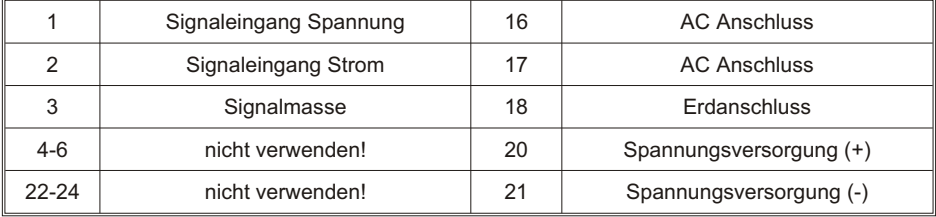

# <span id="page-6-0"></span>*3.4. An schluss von Sig nal quel len*

# *3.4.1. Sig nal quel le 0 - 10 V*

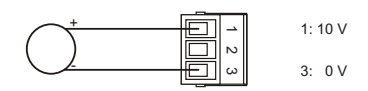

# *3.4.2. Sig nal quel le 0 - 20 mA, 4 - 20 mA*

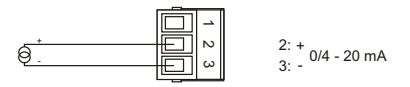

# *3.4.3. An schluss der Ver sor gungs span nung DC*

**Achtung! Es darf immer nur eine Spannungsversorgung angeschlossen sein**

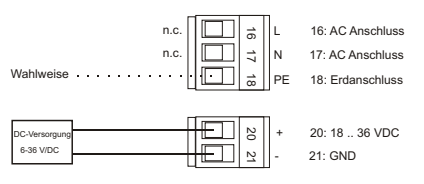

# *3.4.4. An schluss der Ver sor gungs span nung AC*

**Achtung! Es darf immer nur eine Spannungsversorgung angeschlossen sein**

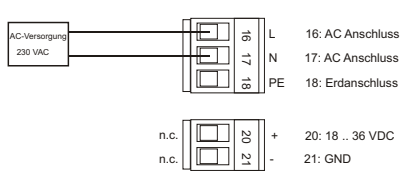

# *4. In be trieb nah me*

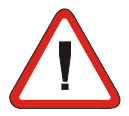

Esistun bedingtda raufzuach ten, dass die Ver sor gungs spannung mit der auf dem Typenschild angegebenen Versorgungsspannung übereinstimmt.

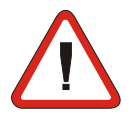

Das Gerät ist werkseitig mit einer Grundeinstellung versehen (Voreinstellungen). Vor der Inbetriebnahme muss das Gerät auf den vorgesehenen Einsatzfall konfiguriert werden.

Achtung! Bei der Konfiguration in einer funktionsfähigen Anlage ist sicherzustellen, dass das Gerät bis zur endgültigen Konfiguration keine Fehlfunktionen auslösen kann.

# <span id="page-7-0"></span>*5. Tas ten- und LED-Funk tio nen*

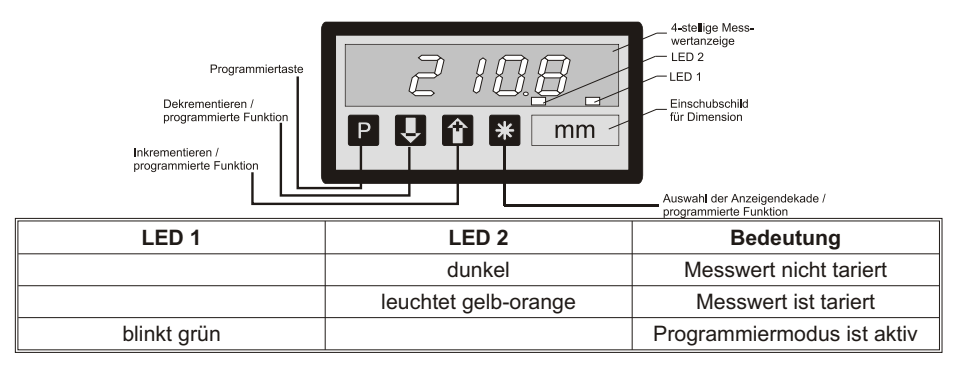

# *6. Be triebs zu stän de*

Die Bedienung bzw. Programmierung des Gerätes gliedert sich in mehrere Betriebszustände:

- Be dien ebe ne
- Zugangscodeebene
- **Programmebene**

# *6.1. Be dien ebe ne*

Im Modus Bedienebene wird der Messwert erfasst, verrechnet und angezeigt. In diesem Modus stehen dem Anwender in Abhängigkeit der Parameter 0-11 (Funktion der Taste "\*"), 0-12(Funktion<br>der Taste "+") und 0-13 (Funktion der Taste "-") bei Betätigung der Tasten folgende Funktionen zur Verfügung.

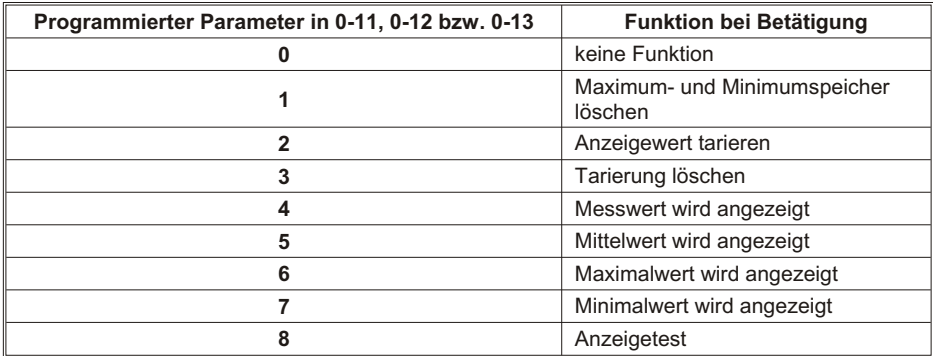

# *6.2. Zu gangs co dee be ne*

Der Betriebszustand Zugangscodeebene wird aus der Bedienebene heraus aktiviert, in dem die<br>Taste "P" betätigt wird. Auf der Anzeige erscheint "c000". Während des Betriebszustandes Zugangscodeebene stoppt der normale Messablauf des Gerätes. Die aktuelle Dekade blinkt.

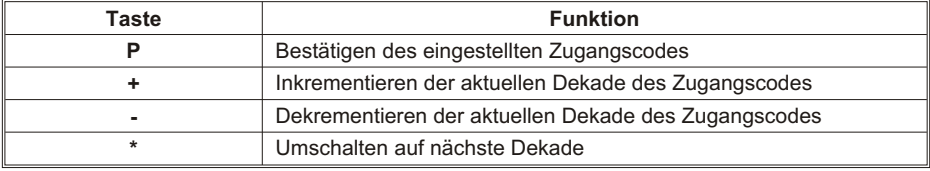

# <span id="page-8-0"></span>*6.3. Pro gram mier ebe ne*

Der Betriebszustand Programmierebene wird aus dem Betriebszustand Zugangscodeebene heraus aktiviert, in dem der richtige Zugangscode eingestellt und mit der Taste "P" bestätigt wird. Die Programmierung gliedert sich in folgende Schritte auf:

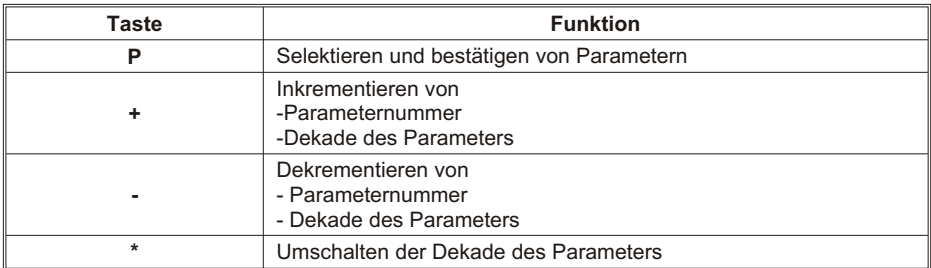

# *7. Pro gram mie rung*

Die Programmierung des Gerätes gliedert sich in mehrere Programmierpunkte.

#### **Zugang zur Auswahl der Programmierebenen**

- Taste "P" betätigen =>> Zugangscodeabfrage wird aktiviert
- auf der Anzeige erscheint "c000"
- Zugangscode einstellen mit Tasten "+", "-" und "\*" und mit Taste "P" bestätigen

Wurde ein falscher Zugangscode eingestellt, befindet sich das Gerät anschließend im Betriebszustand Bedienebene.

# *7.1. Än de rung oder Kon trol le der Pa ra me ter*

# **Eintritt in den Programmier modus**

- Taste "P" betätigen
- LED 1 blinkt in der Farbe grün
- auf der Anzeige erscheint "c000"
- Zugangscode einstellen mit Tasten "+", "-" und "\*"
- Zugangscode mit Taste "P" bestätigen
- auf der Anzeige erscheint "0-00"

# **Beenden des Programmier modus**

- Taste "+" oder "-" solange betätigen bis auf der Anzeige "0End" erscheint
- mit Taste "P" bestätigen
- LED 3 aus
- Rücksprung in den Betriebszustand Bedienebene

#### **Auswahl des Parameters**

- mit Taste "+" oder "-" den gewünschten Parameter auswählen
- Parameter mit Taste "P" bestätigen
- auf der Anzeige erscheint der zuletzt programmierte Wert des ausgewählten Parameters

# Ändern und bestätigen des ausgewählten Parameters

- mit Tasten "+", "-" und "\*" den Parameter ändern
- Parameter mit Taste "P" bestätigen
- auf der Anzeige erscheint die Programmierebene und die Nummer des Parameters z.B.:  $.0-05$ " =>> Parameter 5 der Programmierebene 0 z.B.: "0-08" =>> Parameter 8 der Programmierebene 0

#### **Parameter Bedeutung Einstellbereich Voreinstellung**  $0 - 00$ Mess be reich aus wahl  $0 \rightarrow$  Spannung 0 bis 10 V 1 -> Strom 0 bis 20 mA  $2 - 5$  Strom 4 bis  $20 \text{ mA}$  $\Omega$ 0-01  $\overline{U}$ serkalibrierung Minimaler Signalwert  $0.00...10.00V$ 0.00 .. 20.00 mA 4.00 .. 20.00 mA Min 0-02 **Userkalibrierung** Anzeigewert für minimalen Signalwert -999 .. 9999 Wie 0-01 0-03 Userkalibrierung Maximaler Signalwert  $0.00...10.00V$  $0.00$  ... 20.00 mA 4.00 .. 20.00 mA Max 0-04 Userkalibrierung Anzeigewert für maximalen Signalwert -999 .. 9999 Wie 0-03 0-05 **Dezimalpunkt**  $0 \rightarrow XXXX$  $1 - \geq$  XXX. $X$  $2 - XXXX$  $3 -> X$  $XX$  $0.3$  2 0-06 Datenquelle für Anzeige 0 -> Messwert wird angezeigt 1 -> Mittelwert wird angezeigt 2 -> Maximalwert wird angezeigt 3 -> Minimalwert wird angezeigt  $0 \t3$  0 0-07 Konfiguration Digit 1 0 -> Anzeige in 1er-Schritten 1 -> Anzeige in 2er-Schritten 2 -> Anzeige in 5er-Schritten 3 -> Anzeige in 10er-Schritten  $0 \quad 3 \qquad 0$ 0-08 **Mittelwertbildung** 0, 1 -> keine Mittelwertbildung X -> Anzahl der Mittelwertzyklen  $0.255$  0 0-09 Datenguelle für Maximum- und Minimumwert 0 -> Messwert wird ausgewertet 1 -> Mittelwert wird ausgewertet  $0 \quad 1 \qquad \qquad 0$

# <span id="page-9-0"></span>*7.2. Pro gram mier ebe ne zur Kon fi gu ra ti on 0-00*

# 7. Programmierung

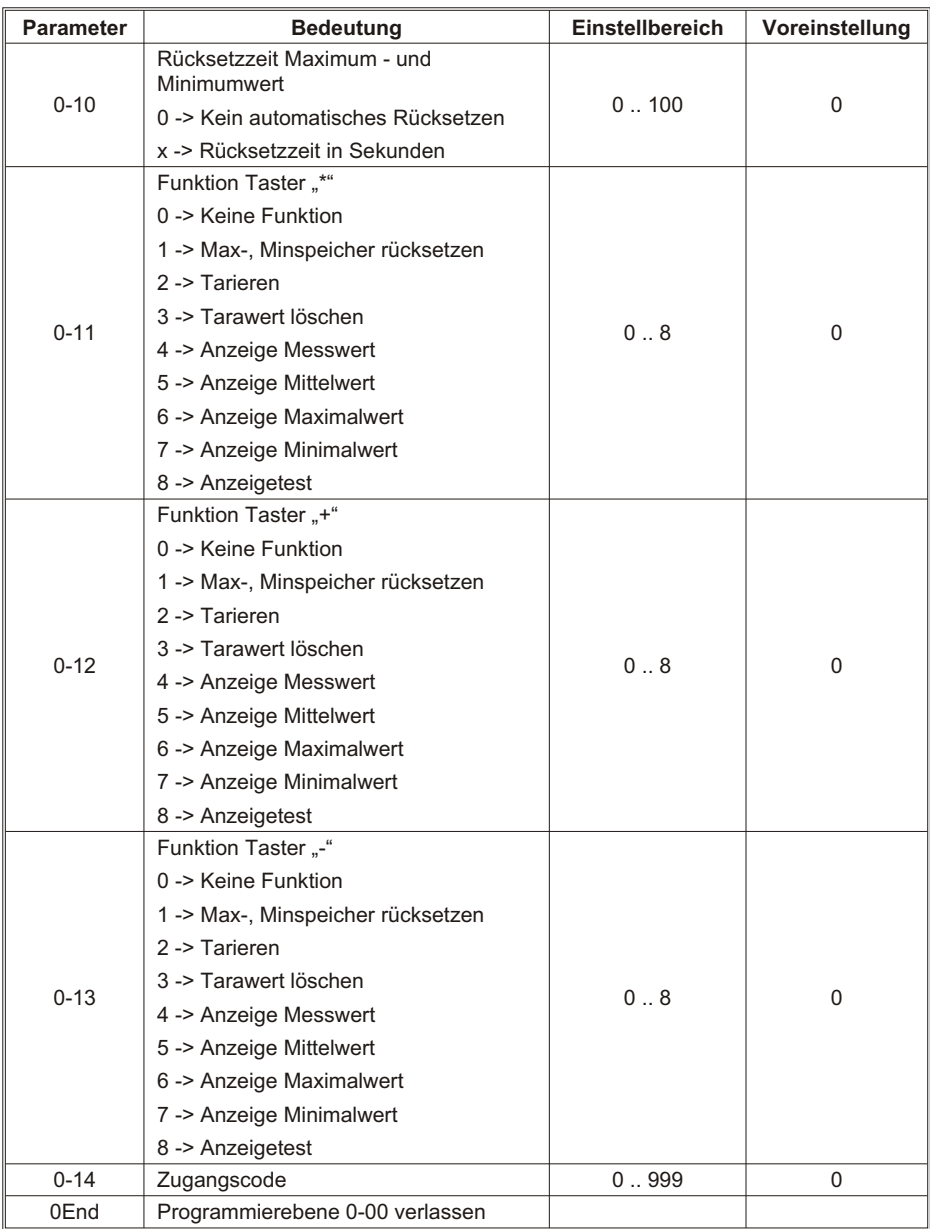

# <span id="page-11-0"></span>*7.2.1. Ska lie rung des An zei ge be rei ches*

Über bzw. Untersteuerungen werden wie folgt signalisiert:

**Übersteuerung** wird in der Anzeige signalisiert durch "nnnn"; sie wird angezeigt:

- bei Überschreitung des maximal möglichen Eingangssignals um 0,5V bzw. 1mA; z.B.
- Eingangsspannung >10,5 V oder Eingangsstrom >21 mA.
- wenn der Anzeigeumfang nach oben überschritten wird. (> .9999")

Untersteuerung wird in der Anzeige signalisiert durch "uuuu"; sie wird angezeigt:

- bei Unterschreitung des minimal möglichen Eingangssignals um 0,5V bzw. 1mA; z.B. Eingangsspannung < -0,5 V oder Eingangsstrom < -1mA bzw. 3mA.
- wenn der Anzeigeumfang nach unten unterschritten wird. (< -999)
- wenn in Parameter 0-05 eine 3 (Komma nach der ersten Stelle: X.XXX) eingetragen ist (dann ist keine negative Anzeige möglich) und der Anzeigewert unter "0.000 " liegen würde.

Über die Parameter 0-01, 0-02, 0-03 und 0-04 werden die Anzeigewerte für den minimalen und den maximalen Signalwert sowie die minimalen und maximalen Signalwerte eingestellt.

# **Bei spiel:**

Eingangsbereich: +1 V bis +9 V, Anzeigebereich : -999 bis +9000

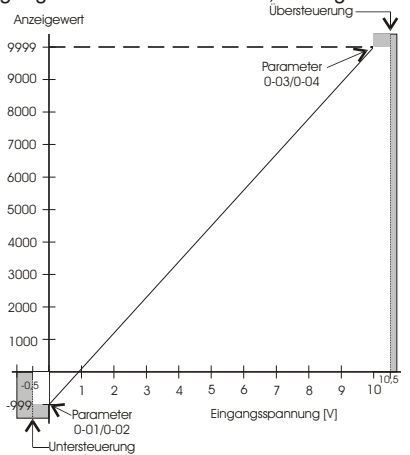

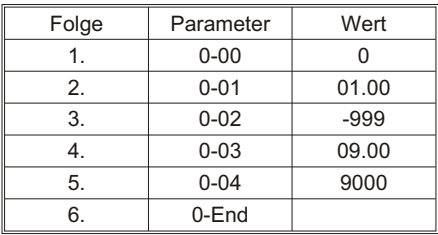

# *7.2.2. Ma xi mum-, Mi ni mum er fas sung*

Der Messwertanzeiger verfügt standardmäßig über einen Maximum- und Minimumspeicher. Die Maximum- und Minimumspeicher sind gleichzeitig vorhanden und können über Tastenbetätigungen auf die Anzeige gebracht werden. Außerdem lassen sich der Maximum- und Minimumspeicher über Tastenbetätigungen oder eine programmierbare Speicherzeit zurücksetzen. Als Datenquellen zur Minimum- und Maximumerfassung stehen der Messwert und der Mittelwert zur Verfügung (Parameter  $0-09 = 0/1$ ).

# **Rücksetzen des Maximum- und Minimumspeichers:**

- automatisch über die programmierte Speicherresetzeit (Parameter 0-10)
- durch betätigen der Taste "\*", wenn Parameter 0-11 = 1
- durch betätigen der Taste "+", wenn Parameter 0-12 = 1
- durch betätigen der Taste "-", wenn Parameter 0-13 = 1
- bei Verlassen der Programmierroutine
- beim Finschalten des Gerätes

# <span id="page-12-0"></span>**Maximum- und Minimumspeicher anzeigen:**

- standard mäßig eingestellt als Datenguelle für die Anzeige (Parameter 0-06 = 2/3)
- durch betätigen der Taste "\*", wenn Parameter 0-11 =  $6/7$
- durch betätigen der Taste "+", wenn Parameter 0-12 =  $6/7$
- durch betätigen der Taste  $-$ ", wenn Parameter 0-13 = 6/7

# *7.2.3. Mit tel wert bil dung*

Um ein mit Störungen beaufschlagtes Eingangssignal in der Anzeige zu beruhigen, ist der Messwertanzeiger mit einer gleitenden Mittelwertbildung ausgestattet. Im Parameter 0-08 kann die An-<br>zahl der Messungen eingestellt werden, die zur Mittelwertbildung herangezogen werden. Die Mittelwert bildung erfolgt gleitend, d.h. die Messrate wird nicht verändert, sondern es wird zu jedem Zeitpunkt der Mittelwert der letzten x Messungen dargestellt. Der Endwert wird nach einer e-Funktion erreicht. Die Zeitkonstante der e-Funktion wird durch folgende Formel berechnet:

Bei einem Sprungbefehl am Eingang hat die Anzeige nach 5 Zeitkonstanten 99,3% des zugehörigen Anzeigewertes erreicht.

Um den Mittelwert anzuzeigen muss dieser als Datenquelle für die Anzeige programmiert sein (Parameter  $0-06 = 1$ ).

# *7.2.4. Ta rier funk ti on*

Die Tarierung bewirkt eine Übernahme des aktuellen Messwertes in den Taraspeicher. Der Tarawert wird vom Messwert subtrahiert und wird nichtflüchtig gespeichert, so dass er selbst nach dem Ausschalten des Gerätes erhalten bleibt.

# **Ta rie rung ak ti vie ren:**

- durch betätigen der Taste  $\cdot$ \*", wenn Parameter 0-11 = 2
- durch betätigen der Taste  $+$ ", wenn Parameter 0-12 = 2
- durch betätigen der Taste "-", wenn Parameter 0-13 = 2

Nach dem Tarieren leuchtet LED2

# **Ta ra wert lö schen:**

- durch betätigen der Taste "\*", wenn Parameter 0-11 = 3
- durch betätigen der Taste "+", wenn Parameter 0-12 = 3
- durch betätigen der Taste "-", wenn Parameter 0-13 = 3

Anschließend wird wieder der untarierte Wert angezeigt, LED2 ist aus.

# *7.2.5. An zei ge test*

Durch Aktivierung des Anzeigetests werden sämtliche Segmente der Anzeige angesteuert. Es erscheint auf der Anzeige:

 **"8.8.8.8."**

# **Aktivieren des Anzeigetests:**

- durch betätigen der Taste "\*", wenn Parameter 0-11 = 8
- durch betätigen der Taste "+", wenn Parameter 0-12 = 8
- durch betätigen der Taste  $-$ ", wenn Parameter 0-13 = 8

# 8. Grundreset

# <span id="page-13-0"></span>*7.3. Pro gram mie rung Schnell über sicht*

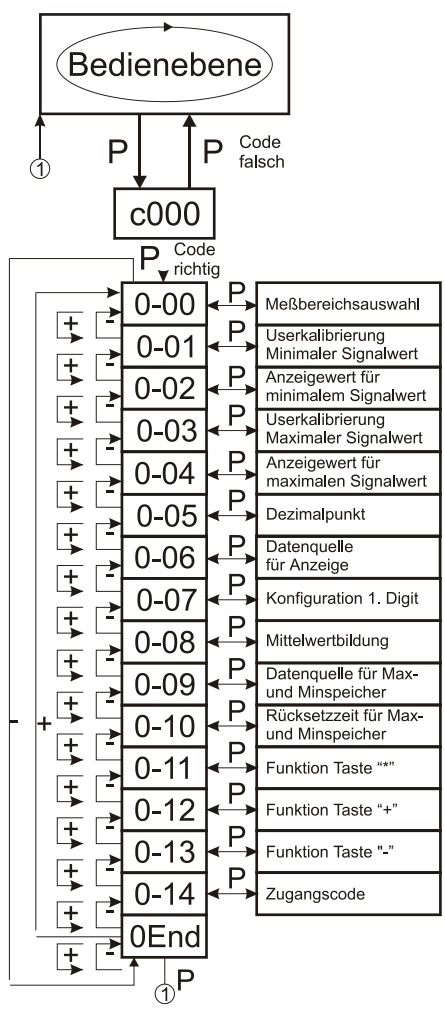

# *8. Grund re set*

Durch eine Tastenkombination kann am Messwertanzeiger ein Grundreset durchgeführt werden. Hierbei werden alle Parameter auf die werksseitigen Voreinstellungen (Auslieferzustand) gesetzt.

Auf der Anzeige wird während des Grundresets der Text:  **"InIt"**  $an$  an  $n$  and  $n$ 

# **Grund re set durch füh ren:**

Tasten "\*", "-" und "P" gleichzeitig für 10 sec. betätigen

#### <span id="page-14-0"></span>*9. Tech ni sche Da ten* A/D-Wand ler

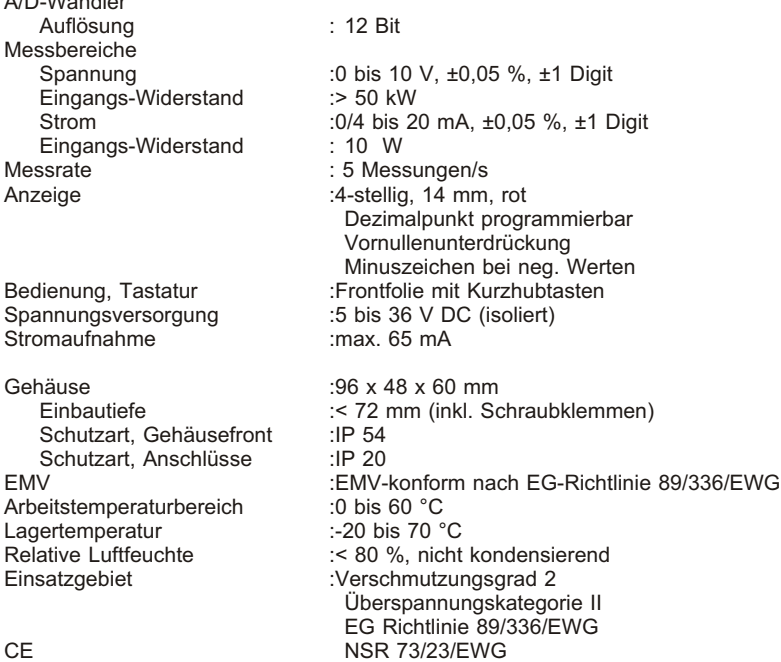

# *10. Be stell be zeich nung*

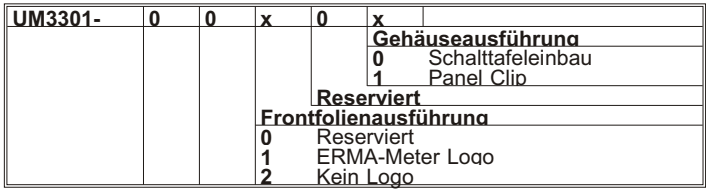

# *11. No ti zen*

ERMA - Electronic GmbH Max-Eyth-Str. 8<br>D-78194 Immendingen

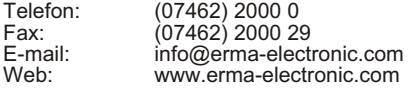

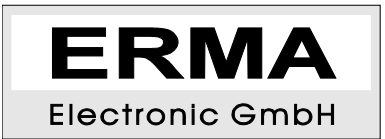